# **ZENworks 2017 Update 4 Readme**

#### 2019 年 1 月

この Readme ファイルでは、ZENworks 2017 Update 4 リリースに関する情報を提供します。

- 1 ページの 「[ZENworks 2017 Update 4](#page-0-0) の新機能」
- 1 ページの 「[ZENworks 2017 Update 4](#page-0-1) の展開の計画」
- 3 ページの 「[ZENworks 2017 Update 4](#page-2-0) のダウンロードと展開」
- 4 ページの 「[ZENworks 2017 Update 4](#page-3-0) で解決された問題」
- 4 ページの 「ZENworks 2017 Update 4 [で引き続き存在する問題」](#page-3-1)
- 4 ページの [「既知の問題」](#page-3-2)
- 8 ページの [「その他のマニュアル」](#page-7-0)
- ◆ 8 ページの [「保証と著作権」](#page-7-1)

#### <span id="page-0-0"></span>**ZENworks 2017 Update 4** の新機能

このリリースに含まれる新機能の詳細については、『ZENworks [新機能リファレンス](https://www.novell.com/documentation/zenworks-2017-update-4/zen_whats_new/data/bookinfo.html)』を参照してく ださい。

### <span id="page-0-1"></span>**ZENworks 2017 Update 4** の展開の計画

管理ゾーン内での ZENworks 2017 Update 4 の展開を計画するには、次のガイドラインを使用します。

 ディスク暗号化を使用している場合に、ZENworks 2017 Update 1 より前のバージョンから Full Disk Encryption Agent を更新するには、ZENworks 2017 Update 4 に更新する前に、管理対象デバイスか らディスク暗号化ポリシーを削除する必要があります。

ZENworks 2017 Update 1 または 2017 Update 2 から ZENworks 2017 Update 4 に Full Disk Encryption Agent を更新するには、ディスク暗号化ポリシーをそのまま残してください。システム更新前 に変更する必要はありません。

ZENworks 2017 4 より前のバージョンから ZENworks 2017 Update へ Full Disk Encryption を更新する 方法の詳細については、『ZENworks 2017 Update 1 - Full Disk Encryption Update Reference』を参照し てください。

 まずプライマリサーバをアップグレードし、次にサテライトサーバ、最後に管理対象デバイス という順番で ZENworks 2017 Update 4 にアップデートする必要があります。ゾーン内のすべての プライマリサーバが ZENworks 2017 Update 4 にアップグレードされるまで、管理対象デバイスお よびサテライトサーバをアップグレードしないでください ( または、新しい 2017 Update 4 エー ジェントをゾーンに追加しないでください )。

注 **:** プライマリサーバがすべてアップグレードされるまで、エージェントは整合性のないデー タを受け取る可能性があります。したがって、このプロセスのこの部分はできる限り短時間で 実行することをお勧めします。理想的には、最初のプライマリサーバのアップグレード直後に 実行します。

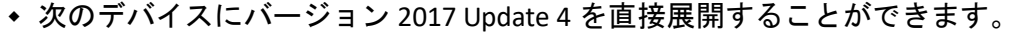

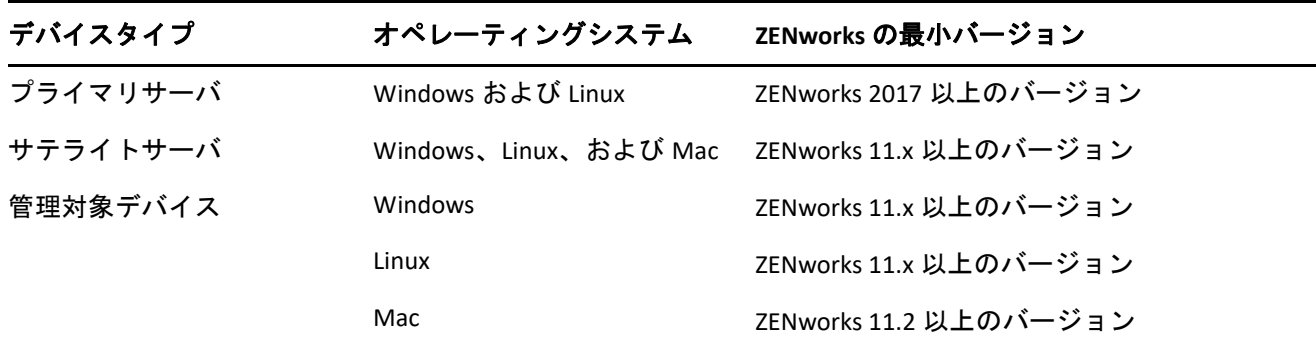

- ◆ ZENworks 2017 Update 4 へのアップグレードが完了すると、システムは再起動します。ただし、 次の場面では再起動が 2 回必要になります。
	- Endpoint Security が有効な状態で 11.x から ZENworks 2017 以上のバージョン (2017 Update 1、 Update 2、Update 3、または Update 4) に更新する場合は、再度再起動して ZESNETAccess ド ライバをロードする必要があります。
	- 管理対象デバイスがクライアントセルフディフェンスが有効なWindows 10を使用していて、 11.4.x から ZENworks 2017 以上のバージョン (2017 Update1、Update2、Update 3、または Update 4) にアップグレードする場合は、ZENworks コントロールセンターでクライアントセ ルフディフェンスを無効にして管理対象デバイスを再起動してから、更新を実行して、再 度デバイスを再起動する必要があります。
	- 管理対象デバイスにディスク暗号化ポリシーが適用されている場合に、Full Disk Encryption Agent を ZENworks 2017 Update 1 より前のバージョンから ZENworks 2017 Update 4 に更新す るには、最初にポリシーを削除してデバイスを復号化する必要があり、このときデバイス を再起動する必要があります。その後、デバイスを 2017 Update 4 にアップデートし、この ときに 2 回目の再起動を実行する必要があります。

重要 **:** 11.x より前のバージョンが実行されている管理対象デバイスは、まず 11.x にアップグ レードする必要があります。システムは 11.x へのアップグレード後に再起動し、ZENworks 2017 Update 4 システム更新の展開時にもう一度再起動します。

 システム更新をインストールする前に、次の場所に十分な空きディスク容量があることを確認 してください。

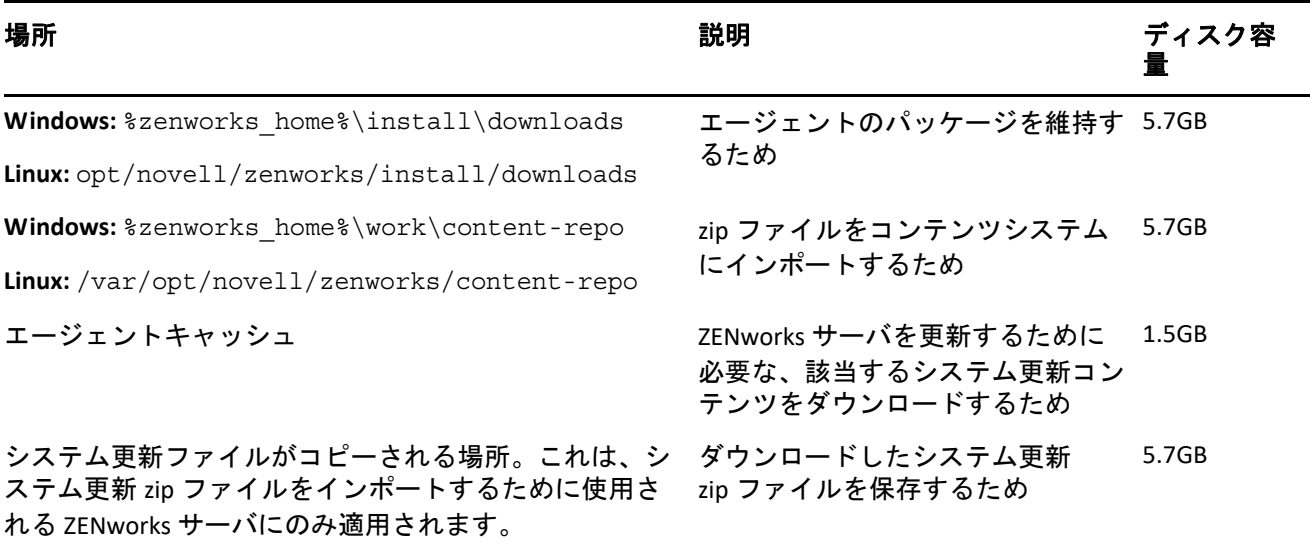

## <span id="page-2-0"></span>**ZENworks 2017 Update 4** のダウンロードと展開

ZENworks 4 のダウンロードと展開の方法については、『*ZENworks 2017 Update System Updates Reference*』を参照してください。

管理ゾーンが、ZENworks 2017 より前のバージョンのプライマリサーバで構成されている場合、これ らのプライマリサーバすべてを ZENworks 2017 にアップグレードした後でのみ、プライマリサーバ に ZENworks 2017 Update 4 を展開できます。手順については、『*ZENworks* アップグレードガイド』を 参照してください。

管理タスクについては、[ZENworks 2017 Update 4](https://www.novell.com/documentation/zenworks-2017-update-4/) のマニュアルのサイトを参照してください。

重要 **:** ゾーン内のすべての結合プロキシサテライトサーバが更新されるまで、Remote Management (RM) Viewer を更新しないでください。結合プロキシ経由で Remote Management を実行するには、 RM Viewer のバージョンと結合プロキシのバージョンが同じであることを確認してください。

ZENworks 2017 Update 4 アップデートをダウンロードして展開する前に、必ず 1 [ページの「](#page-0-1)ZENworks 2017 Update 4 [の展開の計画」](#page-0-1)を読んでください。

重要 **:** ZENwork アップデートの展開中に、準備ステージで、プライマリサーバの ZENworks Updater Service (ZeUS) はその更新に含まれている新しいパッケージで置き換えられます。

ゾーン内のすべてのプライマリサーバが **ZENworks 2017** にアップグレードされるまで、**ZENworks 2017 Update 4** を展開しない

この更新では、データベースのスキーマを変更する必要があります。最初のパッチインストール中 は、サービスはマスタまたは専用のプライマリサーバでのみ実行されます。これは、データベース 内で変更中のテーブルに他のプライマリサーバがアクセスしないようにするためです。

マスタまたは専用のプライマリサーバが更新されると、残りのサーバでサービスが再開され、アッ プデートが同時に適用されます。

注 **:** アップデート中に手動でサーバ上のサービスを停止または開始する必要はありません。サービ スは自動的に停止および開始されます。

システム更新を延期して管理対象デバイスからログアウトしても、システム更新はデバイスに適用 されます。

ZENworks 2017 Update 4 がインストールされた管理ゾーンでサポートされる管理対象デバイスとサテ ライトサーバのバージョンのリストについては、「[Supported Managed Devices and Satellite Server](../../zen_satellite_version_support_matrix/data/zen_satellite_version_support_matrix.html)  [Versions](../../zen_satellite_version_support_matrix/data/zen_satellite_version_support_matrix.html)」を参照してください。

### <span id="page-3-0"></span>**ZENworks 2017 Update 4** で解決された問題

このリリースでは、前のリリースで見つかった複数の問題が解決されています。解決された問題の リストについては[、サポートナレッジベースの](https://www.novell.com/support/kb/doc.php?id=7023612) TID 7023612 を参照してください。

## <span id="page-3-1"></span>**ZENworks 2017 Update 4** で引き続き存在する問題

ZENworks 2017 Update 4 より前のバージョンで明らかになった問題のうち、一部は依然として解決さ れていません。詳細については、次の Readme ドキュメントを参照してください。

- [ZENworks 2017 Readme](https://www.novell.com/documentation/zenworks2017/readme_zenworks2017/data/readme_zenworks2017.html)
- [ZENworks 2017 Update 1 Readme](https://www.novell.com/documentation/zenworks-2017-update-1/readme_zenworks2017_update1/data/readme_zenworks2017_update1.html)
- [ZENworks 2017 Update 2 Readme](https://www.novell.com/documentation/zenworks-2017-update-2/readme_zenworks2017_update2/data/readme_zenworks2017_update2.html)
- [ZENworks 2017 Update 3 Readme](https://www.novell.com/documentation/zenworks-2017-update-3/readme_zenworks2017_update3/data/readme_zenworks2017_update3.html)

## <span id="page-3-2"></span>既知の問題

このセクションでは、ZENworks 2017 Update 4 の使用時に発生する可能性がある問題について説明し ます。

- 5 ページの [「モバイルデバイス制御ポリシーの一部として設定された明るさの割合を](#page-4-0) Android デ [バイスに適用できない」](#page-4-0)
- 5 ページの 「Android P (9.0) [デバイスではダイレクトブートはサポートされていない」](#page-4-1)
- 5 ページの [「デバイスのキーガード設定が、](#page-4-2)ZENworks Agent アプリが前のバージョンから 17.4.0 [バージョンにアップグレードされたデバイスで機能しない」](#page-4-2)
- 5 ページの [「デバイスのキーガード設定が仕事用プロファイルモードで登録された](#page-4-3) Android Lollipop および Marshmallow [デバイスに適用できない」](#page-4-3)
- 6 ページの [「デバイスのロック解除クイックタスクが仕事用プロファイルモードで登録された](#page-5-0) Android Lollipop および Marshmallow [デバイスに適用できない」](#page-5-0)
- 6 ページの「ZENworks をアップデートした後で、[novell-zenworks-xplat-uninstall RPM](#page-5-1) で ZDC に不正 [なバージョンが表示される」](#page-5-1)
- 6 ページの 「Intel AMT [デバイスフォルダ名の不要な文字」](#page-5-2)
- 6 ページの [「信頼できないアクセス制御ルールがエンドポイントセキュリティファイアウォー](#page-5-3) [ルポリシーが適用されたデバイス上のネットワークトラフィックをブロックしていない」](#page-5-3)
- 6 ページの「Windows v1709、v1803、または v1809 [にアップグレードした後で、](#page-5-4)ZENworks Passive Mode [ログインが機能しない」](#page-5-4)
- 7 ページの [「クイックタスクおよびシステムアップデートが](#page-6-0) ZENworks Agent で実行されない」
- 8 ページの「novell-proxydhcp サービスが RHEL 7.5 および 7.6 [イメージングサテライトサーバで機](#page-7-2) [能しない場合がある」](#page-7-2)

#### <span id="page-4-0"></span>モバイルデバイス制御ポリシーの一部として設定された明るさの割合を **Android** デバイスに適用できない

特定の明るさの割合値が **[** 明るさの割合設定 **]** フィールドで定義されているモバイルデバイス制御ポ リシーは、Android 仕事用管理デバイスに割り当てられるが、その後、明るさ値はデバイスには適用 されず、エラーメッセージ「App not supported ( アプリがサポートされていない )」がポリシース テータスメッセージに表示されます。

解決策 : ありません。

#### <span id="page-4-1"></span>**Android P (9.0)** デバイスではダイレクトブートはサポートされていない

Google で確認されているように、ダイレクトブート機能は Android P デバイスでは機能しません。 解決策 : ありません。

#### <span id="page-4-2"></span>デバイスのキーガード設定が、**ZENworks Agent** アプリが前のバージョン から **17.4.0** バージョンにアップグレードされたデバイスで機能しない

デバイス上の ZENworks Agent アプリが 17.4.0 バージョンにアップグレードされた場合、割り当てら れたモバイルデバイス制御ポリシーの一部として有効なデバイスのキーガード設定が、デバイス上 で機能しません。

解決策 : ZCC で **[** 登録解除 **]** クイックタスクを使用してデバイスの登録を解除し、再登録します。同 じモバイルデバイス制御ポリシーを再割り当てします。デバイスのキーガード設定がデバイス上で 正常に有効化されます。

#### <span id="page-4-3"></span>デバイスのキーガード設定が仕事用プロファイルモードで登録された **Android Lollipop** および **Marshmallow** デバイスに適用できない

デバイスのキーガード設定がモバイルデバイス制御ポリシーの一部として有効になっている場合、 仕事用プロファイルモードで登録された Android Lollipop および Marshmallow デバイスにポリシーを 適用できません。ポリシーのステータスが ZCC で失敗と表示され、「You can not set trust agent configuration for a managed profile ( 管理対象プロファイル用に信頼できるエージェント設定を設定で きません)」というエラーメッセージがデバイスのログに表示されます。

解決策 : ありません。

#### <span id="page-5-0"></span>デバイスのロック解除クイックタスクが仕事用プロファイルモードで登 録された **Android Lollipop** および **Marshmallow** デバイスに適用できない

デバイスのロック解除クイックタスクが仕事用プロファイルモードで登録された Android Lollipop お よび Marshmallow デバイスに適用できません。クイックタスクのステータスが ZCC で失敗と表示さ れ、「You cannot reset password for managed profile ( 管理対象プロファイルのパスワードをリセットで きません)」というエラーがデバイスのログに表示されます。

解決策 : ありません。

#### <span id="page-5-1"></span>**ZENworks** をアップデートした後で、**novell-zenworks-xplat-uninstall RPM** で **ZDC** に不正なバージョンが表示される

ZENworks 管理ゾーンがアップグレードされた後で、novell-zenworks-xplat-uninstall RPM で ZDC に不正 なバージョンが表示されます。

解決策 : ありません。

更新アクションがプライマリサーバで実行されるまで待機します。

#### <span id="page-5-2"></span>**Intel AMT** デバイスフォルダ名の不要な文字

 **[ZCC ]**> **[** デバイス **]**> **[** 検出済み **]** タブで、「Intel AMT デバイス」というフォルダ名に不要な文字が表 示されます。

解決策 : ありません。

#### <span id="page-5-3"></span>信頼できないアクセス制御ルールがエンドポイントセキュリティファイ アウォールポリシーが適用されたデバイス上のネットワークトラフィッ クをブロックしていない

アクセス制御リスト (ACL) がファイアウォールポリシーの 1 つ以上の信頼できない ACL ルールで設 定されている場合、ルールパラメータに基づくネットワークアクセスがブロックされません。

解決策: ネイティブなファイアウォールポート設定を使用してネットワークアクセスをブロックし ます。

#### <span id="page-5-4"></span>**Windows v1709**、**v1803**、または **v1809** にアップグレードした後で、 **ZENworks Passive Mode** ログインが機能しない

デバイスを Windows 10 v1709 (Fall Creator アップデート )、v1803 または Windows 10 v1809 (April 2018 アップデート ) にアップグレードした後で、ZENworks へのパッシブモードログインが機能しま せん。

解決策 : Micro Focus [ナレッジベース](https://support.microfocus.com/kb/doc.php?id=7022478)の TID 7022478 を参照してください。

#### <span id="page-6-0"></span>クイックタスクおよびシステムアップデートが **ZENworks Agent** で実行さ れない

クイックタスクおよびシステムアップデートが ZENworks Agent に割り当てられる場合、割り当てら れたタスクまたはアップデートがエージェントで実行されず、「TaskNotifier, "Got 503 from Server (TaskNotifier、「サーバから 503 を取得しました」)」というエラーが ZeUS ログに記録されます。

「TaskNotifier, "Got 503 from Server (「TaskNotifier、「サーバから 503 を取得しました」)」というエラー を確認するには、次を実行します。

- 1. エージェントの技術者アプリケーションで ( **[ZENworks Icon ]** を右クリックし、 **[** 技術者アプリケー ション **]** を選択して )、ロギングを **[Errors, Warning, Info, Debug (** エラー、警告、情報、デバッグ **) ]** に設定する必要があります。
- 2. エージェントのログレベルを変更した後で、クイックタスクまたはシステムアップデートを割 り当てます。
- 3.「TaskNotifier, "Got 503 from Server (「TaskNotifier、「サーバから 503 を取得しました」)」というエ ラー メッセージが zeus-messages.log ファイル (場所: %ZENWORKS\_HOME%\ZeUS\logs\) に記 録されます。

「TaskNotifier, "Got 503 from Server (「TaskNotifier、「サーバから 503 を取得しました」)」というエラー は、デフォルト容量 (10000) として接続を拒否されたサーバがほぼフルであることを示しています。

このエラーは、server.xml ファイルの「maxConnections」数と比較して、サーバに接続している エージェント数が多い場合に発生します。デフォルトで、「maxConnections」数は 10000 です。

#### 解決策 **:**

server.xml ファイルに「maxConnections」パラメータ数を追加します。

server.xml ファイルに maxConnections 数を追加するには :

1. server.xml ファイルの次の行で、以下に示すようにパラメータ maxConnections="20000" を追加し ます。

<! -- Define a non-SSL HTTP/1.1 Connector on port 80 --> <Connector acceptCount="1000" connectionTimeout="60000" maxConnections="20000" disableUploadTimeout="true" enableLookups="false" maxHttpHeaderSize="8192" maxSpareThreads="75" maxThreads="600" minSpareThreads="25" port="80" protocol="org.apache.coyote.http11.Http11NioProtocol" redirectPort="443" />

注 **:** デフォルトで、パラメータ maxConnections 数は 10000 で、server.xml ファイルに一覧表示さ れません。10000 で十分ではない場合、パラメータを追加し、ゾーンのエージェント数に基づ いて数を増やします。この例では、maxConnections 数は 20000 です。

2. ZENworks サービスを再起動します。

#### <span id="page-7-2"></span>**novell-proxydhcp** サービスが **RHEL 7.5** および **7.6** イメージングサテライト サーバで機能しない場合がある

「novell-proxydhcp」サービスで必要とされるポート 67 が「dnsmasq」サービスで使用されるため、 novell-proxydhcp サービスが RHEL 7.5 および 7.6 で機能しない場合があります。

解決策: systemctl disable libvirtd.service コマンドを実行してから、デバイスを再起動しま す。

## <span id="page-7-0"></span>その他のマニュアル

このドキュメントには、ZENworks 2017 Update 4 リリースに固有の情報が含まれています。他のすべ ての ZENWorks 2017 のマニュアルについては、*[ZENworks 2017](https://www.novell.com/documentation/zenworks2017/)* マニュアルの *Web* サイトを参照して ください。

## <span id="page-7-1"></span>保証と著作権

保証と著作権、商標、免責事項、保証、輸出およびその他の使用制限、米国政府の規制による権利、 特許ポリシー、および FIPS コンプライアンスの詳細については、[https://www.novell.com/company/](https://www.novell.com/company/legal/) [legal/](https://www.novell.com/company/legal/) を参照してください。

**© Copyright 2008 - 2019 Micro Focus or one of its affiliates.**

Micro Focus、関連会社、およびライセンサ (「Micro Focus」) の製品およびサービスに対する保証は、 当該製品およびサービスに付属する保証書に明示的に規定されたものに限られます。本書のいかな る内容も、当該保証に新たに保証を追加するものではありません。Micro Focus は、本書に技術的ま たは編集上の誤りまたは不備があっても責任を負わないものとします。本書の内容は、将来予告な しに変更されることがあります。